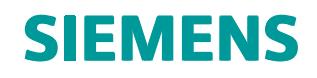

# NX Nastran 11.0.2 Release Guide

# **Contents**

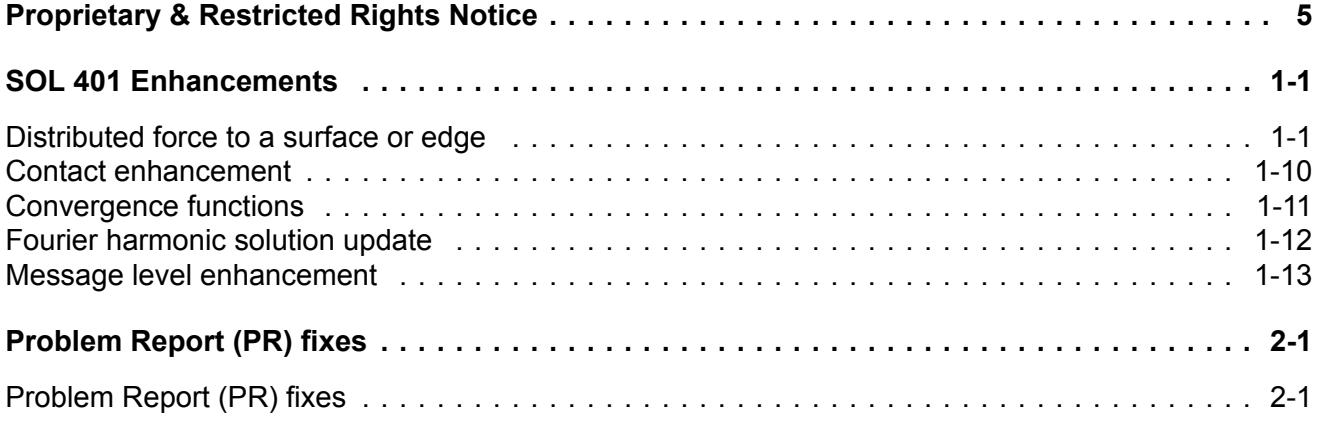

# <span id="page-4-0"></span>**Proprietary & Restricted Rights Notice**

© 2017 Siemens Product Lifecycle Management Software Inc. All Rights Reserved.

This software and related documentation are proprietary to Siemens Product Lifecycle Management Software Inc. Siemens and the Siemens logo are registered trademarks of Siemens AG. NX is <sup>a</sup> trademark or registered trademark of Siemens Product Lifecycle Management Software Inc. or its subsidiaries in the United States and in other countries.

NASTRAN is <sup>a</sup> registered trademark of the National Aeronautics and Space Administration. NX Nastran is an enhanced proprietary version developed and maintained by Siemens Product Lifecycle Management Software Inc.

MSC is <sup>a</sup> registered trademark of MSC.Software Corporation. MSC.Nastran and MSC.Patran are trademarks of MSC.Software Corporation.

All other trademarks are the property of their respective owners.

TAUCS Copyright and License

TAUCS Version 2.0, November 29, 2001. Copyright (c) 2001, 2002, 2003 by Sivan Toledo, Tel-Aviv University, stoledo@tau.ac.il. All Rights Reserved.

TAUCS License:

Your use or distribution of TAUCS or any derivative code implies that you agree to this License.

THIS MATERIAL IS PROVIDED AS IS, WITH ABSOLUTELY NO WARRANTY EXPRESSED OR IMPLIED. ANY USE IS AT YOUR OWN RISK.

Permission is hereby granted to use or copy this program, provided that the Copyright, this License, and the Availability of the original version is retained on all copies. User documentation of any code that uses this code or any derivative code must cite the Copyright, this License, the Availability note, and "Used by permission." If this code or any derivative code is accessible from within MATLAB, then typing "help taucs" must cite the Copyright, and "type taucs" must also cite this License and the Availability note. Permission to modify the code and to distribute modified code is granted, provided the Copyright, this License, and the Availability note are retained, and <sup>a</sup> notice that the code was modified is included. This software is provided to you free of charge.

#### Availability (TAUCS)

As of version 2.1, we distribute the code in 4 formats: zip and tarred-gzipped (tgz), with or without binaries for external libraries. The bundled external libraries should allow you to build the test programs on Linux, Windows, and MacOS X without installing additional software. We recommend that you download the full distributions, and then perhaps replace the bundled libraries by higher performance ones (e.g., with <sup>a</sup> BLAS library that is specifically optimized for your machine). If you want to conserve bandwidth and you want to install the required libraries yourself, download the lean distributions. The zip and tgz files are identical, except that on Linux, Unix, and MacOS, unpacking the tgz file ensures that the configure script is marked as executable (unpack with tar zxvpf), otherwise you will have to change its permissions manually.

# <span id="page-6-0"></span>**Chapter 1: SOL 401 Enhancements**

## **Distributed force to <sup>a</sup> surface or edge**

You can now request that the software use forces and moments that you define at <sup>a</sup> single point to automatically compute and apply <sup>a</sup> traction to <sup>a</sup> surface or edge region. The software computed traction has <sup>a</sup> specific form and is described in Traction [computation](#page-8-0) details.

You use the new FORCDST bulk entry to define the point location, the forces and moments at the point, and to select the element or edge regions for the traction location. The element face and edge regions that receive the traction are selected as follows.

- • You use the BSURF entry to create face regions on the shell elements CTRIA3, CTRIA6, CTRIAR, CQUAD4, CQUAD8, and CQUADR.
- • You use the BSURFS entry to create face regions on the solid elements CHEXA, CPENTA, CPYRAM, and CTETRA.
- •You use the BEDGE entry to create edge regions on the following elements,

Axisymmetric elements CTRAX3, CQUADX4, CTRAX6, CQUADX8.

Plane stress elements CPLSTS3, CPLSTS4, CPLSTS6, CPLSTS8.

Chocking elements CCHOCK3, CCHOCK4, CCHOCK6, CCHOCK8

You have the option on the FORCDST bulk entry to define the single point location for your forces and moments at <sup>a</sup> grid point, at <sup>a</sup> coordinate system origin, or at the centroid of the surface or edge region you have selected to receive the traction. The software automatically computes the centroid location.

For <sup>a</sup> time-unassigned load, you reference the SID of the FORCDST bulk entry and any other mechanical loads with the LOAD=n case control command either in a subcase or above the subcases (globally).

For example,

```
...
SUBCASE 5
LOAD = 150BEGIN BULK
...
$ TIME-UNASSIGNED LOADS FOR SUBCASE 5
FORCDST, 150, 10,, CNTRD, \ldots, +
+,1.0,23.4,428.6,84,2,49.7,7846.4,5876.5
...
RFORCE,150,5,,-6.4,0.0,0.0,1.0,2
...
```
For <sup>a</sup> time-assigned load, you must select the FORCDST bulk entry with the EXCITEID on the new TLOAD3 bulk entry. The TLOAD3 entry includes six TID fields that you can use to independently scale the three force and the three moment components with time by referencing <sup>a</sup> unique TABLEDi entry for each. You can also reference the same TABLEDi entry for any or all TID fields to define the same load variations. The FORCDST entry is the only load you can select with the TLOAD3 entry. All other time-assigned mechanical loads are selected by the EXCITEID of the TLOAD1 bulk entry, which scales all referenced loads consistently with time. You can combine TLOAD1 and TLOAD3 entries into <sup>a</sup> single load set with the DLOAD bulk entry.

For example,

...

```
SUBCASE 5
$DLOAD CASE CONTROL SELECTS THE DLOAD BULK ENTRY
DLOAD = 250BEGIN BULK
...
$DLOAD BULK ENTRY COMBINES TLOAD3 (ID=302) and TLOAD1 (ID=305)
DLOAD,250,1.,1.,302,1.,305
...
$TIME-ASSIGNED FORCDST, EXCITEID=125, TIME FUNCTION FOR EACH COMPONENT
TLOAD3,302,125,+,,401,402,403,,501,502,503
...
FORCDST,125,10,,CNTRD,,,,,+
+,1.0,23.4,428.6,84.2,49.7,78.4,56.5
...
$SOLID ELEMENT REGION TO RECEIVE TRACTION
BSURFS,10,,,,8,10,15,40,+
+,12,15,20,45,16,20,25,50,+
+,24,35,40,65,28,40,45,70,+
+,32,45,50,75,40,60,65,90
...
$TIME FUNCTIONS FOR EACH COMPONENT DEFINED ON FORCDST
TABLED2,401,0.,+
+,0.,0.,1.,100.,2.,0.,ENDT
TABLED2,402,0.,+
+,0.,0.,1.,120.,2.,0.,ENDT
TABLED2,403,0.,+
+,0.,0.,1.,140.,2.,0.,ENDT
TABLED2,501,0.,+
+,0.,0.,1.,80.,2.,0.,ENDT
TABLED2,502,0.,+
+,0.,0.,1.,90.,2.,0.,ENDT
TABLED2,503,0.,+
+,0.,0.,1.,100.,2.,0.,ENDT
...
$TIME-ASSIGNED RFORCE, EXCITEID=150, TIME FUNCTION TID=13
TLOAD1,305,125,13
$TIME FUNCTION 13 USED FOR FORCE LOAD
TABLED2 13 0. + 0. 0. 1. 100. 2. 0. ENDT
RFORCE,150,5,,-6.4,0.0,0.0,1.0,2
...
```
The FORCDST bulk entry includes the optional point location offset. This offset is simply added to the point location defined on the FORCDST bulk entry. The software does not scale the point location or the offset with time. The TABLEDi entry you reference from <sup>a</sup> TID field only scales the associated force or moment value. As <sup>a</sup> result, the location of the forces and moments remain constant for <sup>a</sup> solution.

<span id="page-8-0"></span>The software always computes the traction based on the undeformed configuration. It does not take into account large displacements or rotations when recomputing the traction at <sup>a</sup> time step.

#### **Traction computation details**

Figure 1-1 shows an example element patch to illustrate the procedure. You define the FORCDST bulk entry to apply the forces and moments at point D or optionally at the centroid (C), and to select the element patch where the software computes and applies the traction.

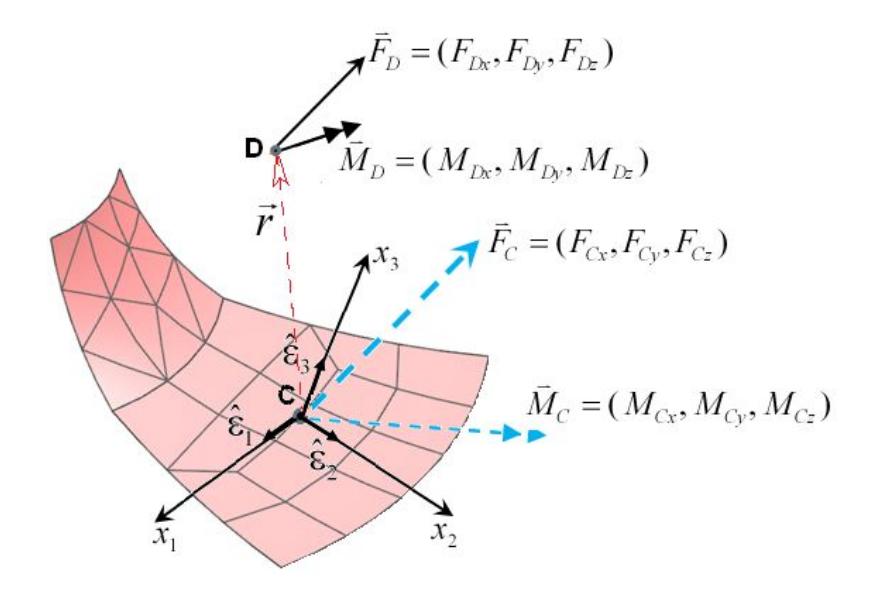

**Figure 1-1. Element patch and load locations**

The software computes the centroid (C) of the element patch. If you defined your forces and moments at D, the software transfers them to an equivalent system at C using <sup>a</sup> rigid link transformation,

$$
\bar{F}_C = \bar{F}_D
$$

$$
\vec{M}_C = \vec{M}_D + \vec{r} \times \vec{F}_D
$$

where  $\vec{r}$  is the vector from C to D.

A local coordinate system is computed on the patch using the eigenvectors of the patch area inertia matrix. The eigenvector associated with the largest eigenvalue is the  $x_3$  direction, which is generally perpendicular to the patch. The next two eigenvectors become the  $x_1$  and  $x_2$  directions, respectively.

The software will compute the following traction on the patch:

$$
\vec{T} = (C_4 + C_6 x_2^L)\hat{\varepsilon}_1 + (C_5 - C_6 x_1^L)\hat{\varepsilon}_2 + (C_1 + C_2 x_1^L + C_3 x_2^L)\hat{\varepsilon}_3
$$

where  $x_1^L$ ,  $x_2^L$  are the coordinates of the patch grid points relative to the local patch coordinates  $(\hat{\varepsilon}_1, \hat{\varepsilon}_2, \hat{\varepsilon}_3)$ .

The assumption is that the computed traction must satisfy the following requirements.

• The resultant force computed using the forces from all grid points on the patch must equal the force resultant at C.

• The resultant moment computed using the moments from all grid points on the patch must equal the moment resultant at C.

Rearranging the terms in the traction gives:

$$
\vec{T} = C_1 \left[ (1)\hat{\varepsilon}_3 \right] + C_2 \left[ (x_1^L)\hat{\varepsilon}_3 \right] + C_3 \left[ (x_2^L)\hat{\varepsilon}_3 \right] +
$$
  

$$
C_4 \left[ (1)\hat{\varepsilon}_1 \right] + C_5 \left[ (x_1^L)\hat{\varepsilon}_2 \right] + C_6 \left[ (x_2^L)\hat{\varepsilon}_1 + (-x_1^L)\hat{\varepsilon}_2 \right]
$$

The traction vector is written as <sup>a</sup> superposition of six traction loads:

$$
\vec{T} = C_1 \{\vec{t}_1\} + C_2 \{\vec{t}_2\} + C_3 \{\vec{t}_3\} + C_4 \{\vec{t}_4\} + C_5 \{\vec{t}_5\} + C_6 \{\vec{t}_6\}
$$

The six traction load cases are as follows (per unit surface area or per unit length).

 $\{\bar{t}_1\} = (1)\hat{\varepsilon}_3$  is a uniformly distributed load of unit intensity in the  $\hat{\varepsilon}_3$  direction.

 $\{\vec{t}_2\} = (x_1^L)\hat{\varepsilon}_3$  is a linearly varying load in the  $\hat{\varepsilon}_3$  direction.

 $\{\bar{t}_3\} = (x_2^L)\hat{\varepsilon}_3$  is a linearly varying load in the  $\hat{\varepsilon}_3$  direction.

 $\{\bar{t}_4\} = (1)\hat{\epsilon}_1$  is a uniformly distributed load of unit intensity in the  $\hat{\epsilon}_1$  direction.

 $\{\bar{t}_s\} = (1)\hat{\varepsilon}_2$  is a uniformly distributed load of unit intensity in the  $\hat{\varepsilon}_2$  direction.

 $\{\bar{t}_6\} = (x_2^L)\hat{\epsilon}_1 + (-x_1^L)\hat{\epsilon}_2$  is a linearly varying load in the  $\hat{\epsilon}_1$  and  $\hat{\epsilon}_2$  directions.

The grid point force vector is computed by integrating  $\overline{T}$  over the entire patch:

$$
\{F\} = \int_{S} [N]^T \{\vec{T}\} dA
$$

Substituting  $\vec{T} = C_1 \{\vec{t}_1\} + C_2 \{\vec{t}_2\} + C_3 \{\vec{t}_3\} + C_4 \{\vec{t}_4\} + C_5 \{\vec{t}_5\} + C_6 \{\vec{t}_6\}$  into the equation above gives:

$$
\{F\} = C_1 \int_S [N]^T \{\bar{t}_1\} dA + C_2 \int_S [N]^T \{\bar{t}_2\} dA + C_3 \int_S [N]^T \{\bar{t}_3\} dA + C_4 \int_S [N]^T \{\bar{t}_3\} dA + C_5 \int_S [N]^T \{\bar{t}_4\} dA + C_5 \int_S [N]^T \{\bar{t}_5\} dA + C_6 \int_S [N]^T \{\bar{t}_6\} dA
$$

Each term can be written as <sup>a</sup> grid point force vector:

$$
\int_{S} [N]^T \left\{ \bar{t}_j \right\} dA = \left\{ \bar{f}^j \right\} \quad j = 1, 2, 3, 4, 5, 6
$$

The grid point force vector for the patch is <sup>a</sup> linear combination of the grid point force vectors from each load case:

$$
\{F\} = C_1 \{\vec{f}^1\} + C_2 \{\vec{f}^2\} + C_3 \{\vec{f}^3\} + C_4 \{\vec{f}^4\} + C_5 \{\vec{f}^5\} + C_6 \{\vec{f}^6\}
$$

The original total load requirements are applied here. This results in <sup>a</sup> 6x6 system of equations that the software uses to solve for C1, C2, …C6.

• The resultant force of all grid point forces on the patch must be the same as the forces at point C. The resultant force is computed by:

$$
\vec{F}_c = \sum_{j=1}^6 \sum_{i=1}^N C_j \vec{f}_i^j = (F_{cx}, F_{cy}, F_{cz})
$$

• The resultant moment of all grid point forces on the patch must be the same as the moments at point C. The resultant moment is computed by:

$$
\vec{M}_c = \sum_{j=1}^6 \sum_{i=1}^N \vec{r}_i \times (C_j \vec{f}_i^{\ j}) = (M_{cx}, M_{cy}, M_{cz})
$$

where  $\vec{r}$  is the grid point position with respect to the centroid (C).

There are now six equations to solve for the six unknowns  $C_1, C_2, \ldots, C_6$ .

$$
\vec{F}_c = \left(\sum_{i=1}^N \vec{f}_i^1\right) C_1 + \left(\sum_{i=1}^N \vec{f}_i^2\right) C_2 + \left(\sum_{i=1}^N \vec{f}_i^3\right) C_3 + \left(\sum_{i=1}^N \vec{f}_i^4\right) C_4 + \left(\sum_{i=1}^N \vec{f}_i^5\right) C_5 + \left(\sum_{i=1}^N \vec{f}_i^6\right) C_6
$$
\n
$$
\vec{M}_c = \left(\sum_{i=1}^N \vec{r}_i \times \vec{f}_i^1\right) C_1 + \left(\sum_{i=1}^N \vec{r}_i \times \vec{f}_i^2\right) C_2 + \left(\sum_{i=1}^N \vec{r}_i \times \vec{f}_i^3\right) C_3 + \left(\sum_{i=1}^N \vec{r}_i \times \vec{f}_i^4\right) C_4 + \left(\sum_{i=1}^N \vec{r}_i \times \vec{f}_i^5\right) C_5 + \left(\sum_{i=1}^N \vec{r}_i \times \vec{f}_i^6\right) C_6
$$

These equations are resolved into scalar equations.

$$
\vec{F}^j = F_x^j \hat{i} + F_y^j \hat{j} + F_z^j \hat{k}
$$
  

$$
\vec{M}^j = M_x^j \hat{i} + M_y^j \hat{j} + M_z^j \hat{k}
$$

The software uses the following 6x6 matrix to compute  $C_1, C_2, \ldots, C_6$ .

$$
\begin{bmatrix}\nF_x^1 & F_x^2 & F_x^3 & F_x^4 & F_x^5 & F_x^6 \\
F_y^1 & F_y^2 & F_y^3 & F_y^4 & F_y^5 & F_y^6 \\
F_z^1 & F_z^2 & F_z^3 & F_z^4 & F_z^5 & F_z^6 \\
M_x^1 & M_x^2 & M_x^3 & M_x^4 & M_x^5 & M_x^6 \\
M_y^1 & M_y^2 & M_y^3 & M_y^4 & M_y^5 & M_y^6 \\
M_z^1 & M_z^2 & M_z^3 & M_z^4 & M_z^5 & M_z^6\n\end{bmatrix}\n\begin{bmatrix}\nC_1 \\
C_2 \\
C_3 \\
C_4 \\
C_5 \\
C_6\n\end{bmatrix}\n=\n\begin{bmatrix}\nF_{cx} \\
F_{cy} \\
F_{cz} \\
F_{cz} \\
M_{cz} \\
M_{cz}\n\end{bmatrix}
$$

For time-unassigned loads, this matrix is used once to compute  $C_1, C_2, \ldots, C_6$ .

For time-assigned loads, this matrix is reused to recompute  $C_1, C_2, \ldots, C_6$  at each time step. The right-hand side is updated with the updated force and moment values at each time step.

#### **FORCDST**

### **Forces and moments to be distributed**

Defines forces and moments at <sup>a</sup> point that the software will automatically distribute to element faces or edges in the form of <sup>a</sup> specific traction. Only valid for SOL 401.

#### **FORMAT:**

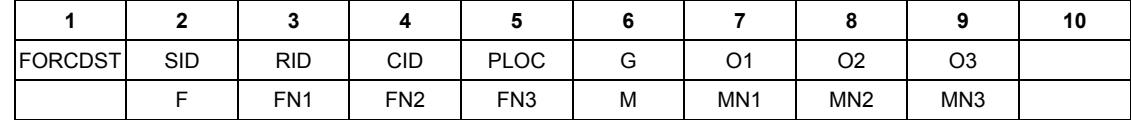

#### **EXAMPLE:**

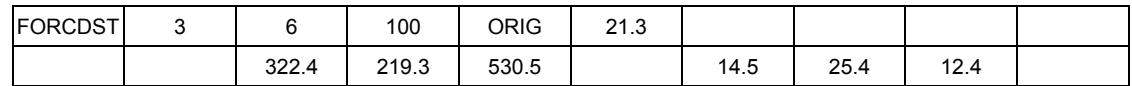

#### **FIELDS:**

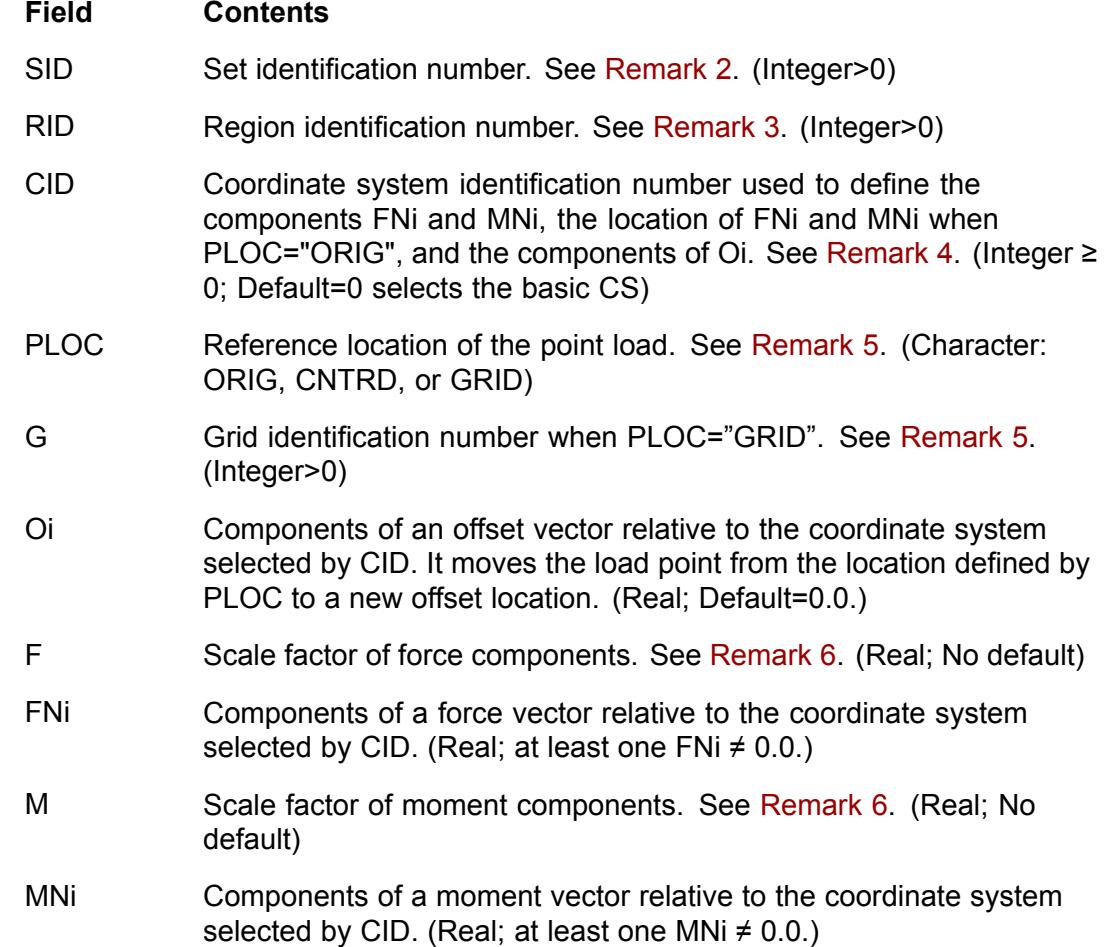

<span id="page-12-0"></span>**REMARKS:**

1. The software uses the forces and moments that you define at the single point on the FORCDST bulk entry to automatically compute and apply <sup>a</sup> traction to <sup>a</sup> surface or edge patch. The traction variation relative to the software computed patch coordinate system is:

$$
\vec{T} = T_1 \hat{\epsilon}_1 + T_2 \hat{\epsilon}_2 + T_3 \hat{\epsilon}_3
$$
  
\n
$$
T_3 = C_1 + C_2 x_1^L + C_3 x_2^L
$$
  
\n
$$
T_1 = C_4 + C_6 x_2^L
$$
  
\n
$$
T_2 = C_5 - C_6 x_1^L
$$

where  $(\hat{\varepsilon}_1, \hat{\varepsilon}_2, \hat{\varepsilon}_3)$  are the software computed unit vectors which define the patch

coordinate system, and  $x_1^L, x_2^L$  are the coordinates of the grid points on the patch with respect to the patch coordinate system.

2. For <sup>a</sup> time-unassigned load, you reference the SID of one or multiple FORCDST bulk entry and any other mechanical loads with the LOAD=n case control command either in <sup>a</sup> subcase or above the subcases (globally). Tme-unassigned loads with different SID can also be combined and optionally scaled with the LOAD bulk entry.

For <sup>a</sup> time-assigned load, you reference the SID of one or multiple FORCDST bulk entry with the EXCITEID on the TLOAD3 bulk entry. The TLOAD3 entry includes six TID fields that you can use to independently scale the three force and the three moment components with time by referencing <sup>a</sup> unique TABLEDi entry for each. You can also reference the same TABLEDi entry for any or all TID fields to define consistent load variations. The FORCDST entry is the only load you can select with the TLOAD3 entry. All other time-assigned mechanical loads are selected by the EXCITEID of the TLOAD1 bulk entry, which scales all referenced loads consistently with time. You can combine TLOAD1 and TLOAD3 entries into <sup>a</sup> single load set with the DLOAD bulk entry.

Note that the SID of <sup>a</sup> FORCDST bulk entry and the SID of any other mechanical load such as the FORCE entry can only be the same when the SID is selected as <sup>a</sup> time-unassigned load. For <sup>a</sup> time-assigned load, the SID of FORCDST bulk entries must be unique to the SID of all other mechanical loads.

- 3. The RID field selects <sup>a</sup> region of element edges or faces where the software computes and applies the traction. The regions are defined with the BSURFS, BSURF, and BEDGE bulk entries. The BSURFS entry creates <sup>a</sup> face region on the solid elements CHEXA, CPENTA, CPYRAM, and CTETRA. The BSURF entry creates <sup>a</sup> face region on the shell elements CTRIA3, CTRIA6, CTRIAR, CQUAD4, CQUAD8, and CQUADR. The BEDGE entry creates <sup>a</sup> edge region on the axisymmetric elements CTRAX3, CQUADX4, CTRAX6, CQUADX8, the plane stress elements CPLSTS3, CPLSTS4, CPLSTS6, CPLSTS8, and the chocking elements CCHOCK3, CCHOCK4, CCHOCK6, CCHOCK8.
- 4. CID=0 or blank (the default) references the basic coordinate system.
- <span id="page-13-0"></span>5. The location options for PLOC are "ORIG" for the origin of the coordinate system selected by CID (field 4), "CNTRD" for the centroid of the surface or edge region selected by RID (field 3), or "GRID" for the location of the grid point selected in G (field 6). The software automatically computes the centroid location. The PLOC field does not have <sup>a</sup> default, so it must be defined.
- 6. The software multiplies the scale factor F by the components FN1, FN2, FN3. The scale factor F must be defined, and at least one of FNi must be defined.

The software multiplies the scale factor M by the components MN1, MN2, MN3. The scale factor M must be defined, and at least one of MNi must be defined.

7. For axisymmetric element edges, the forces and moments defined on the FORCDST entry are the total of the forces and moments applied to the full theoretical 360 degree area. For plane stress element edges, the forces and moments defined on the FORCDST entry are the total of the forces and moments applied to the full theoretical area of thickness t. For example, the total forces and moments defined on the FORCDST entry would be the same whether you want the traction computed and applied to solid or shell element faces, or to element edges.

#### **TLOAD3**

### **Time-dependent load defined with the FORCDST entry in SOL 401**

References <sup>a</sup> time-dependent load defined with the FORCDST entry in SOL 401. The load has the form:

$$
\left\{\overline{P(t)}\right\} = \left\{\frac{\overline{F}_{D}(t)}{\overline{M}_{D}(t)}\right\} = \begin{cases} F*\left\{\frac{F N 1* T F N 1(t-\tau)}{F N 2* T F N 2(t-\tau)}\right\} \\ F N 3* T F N 3(t-\tau) \\ M N 1* T M N 1(t-\tau) \\ M N 2* T M N 2(t-\tau) \\ M N 3* T M N 3(t-\tau) \end{cases}
$$

where F, FNi, M, and MNi are defined on the FORCDST entry, and TFNi, TMNi, and *<sup>τ</sup>* are defined on the TLOAD3 entry. The time steps (*t*) are defined with the TSTEP1 entry.

**FORMAT:**

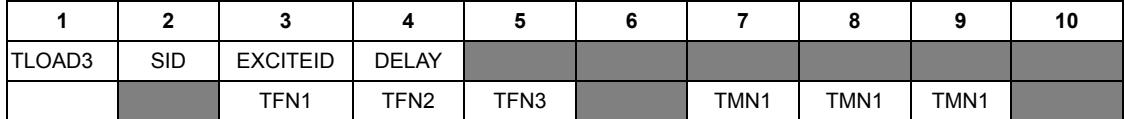

#### **EXAMPLE:**

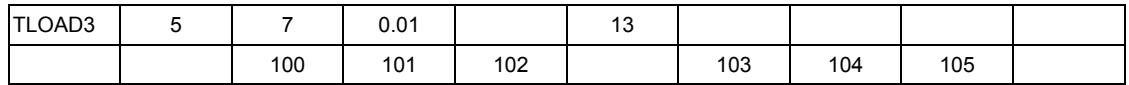

#### **FIELDS:**

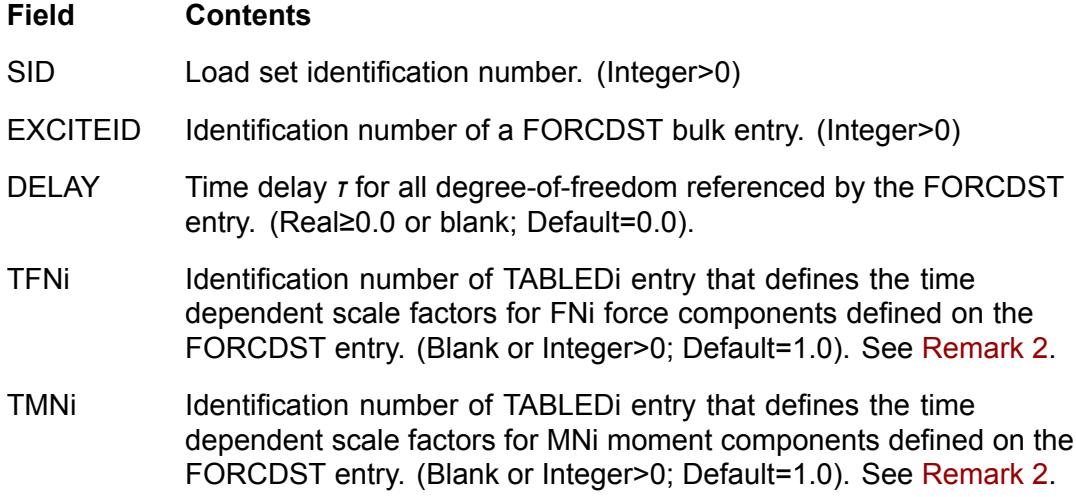

#### **REMARKS:**

1. A single TLOAD3 entry can be selected directly by the DLOAD=SID case control command, or by the DLOAD bulk entry to combine and optionally scaled with other TLOAD3 or TLOAD1 bulk entries.

- <span id="page-15-0"></span>2. When <sup>a</sup> blank value is used for TFNi or TMNi, the software applies <sup>a</sup> unit scale factor for all times.
- 3. SID must be unique on all TLOAD1 and TLOAD3 entries.

## **Contact enhancement**

The new JOINT=5 parameter option is available on the BCTPARM bulk entry to select <sup>a</sup> small sliding and frictionless contact option. The new option helps to reduce the solution time when you are confident that your contact pairs will only experience very small sliding, and that tangential contact stiffness is not required. It can be used with the large displacement capability on (LGDISP =  $+1$ ) or off (LGDISP <sup>=</sup> -1). For either case, the contact elements are only formed once at the beginning of the solution.

When the small sliding option is requested (JOINT=5), for each load step, the software iterates to determine the following:

- • For the contact elements which are formed at the beginning of the solution, the software determines if each contact element is active or inactive.
- • The software determines the resulting normal contact forces required to prevent the regions from penetrating.

The standard option is used by default (JOINT=1). With the standard option and the large displacement capability on, if significant sliding occurs, the software does recreate new contact elements for the updated deformed state. There is <sup>a</sup> computation expense for this, but it is important for an accurate solution when significant sliding occurs.

When you use the standard option (JOINT=1), the software always uses the Full Newton stiffness matrix update method regardless of how you define the KUPDATE parameter on the NLCNTL bulk entry. When you use the small sliding option (JOINT=5), the software uses the stiffness update method selected with the KUPDATE parameter. For the best performance with the small sliding option (JOINT=5), it is recommended that you use the default, automatic stiffness update method (KUPDATE=0).

#### **Table 1-1. Contact parameter for SOL 401:**

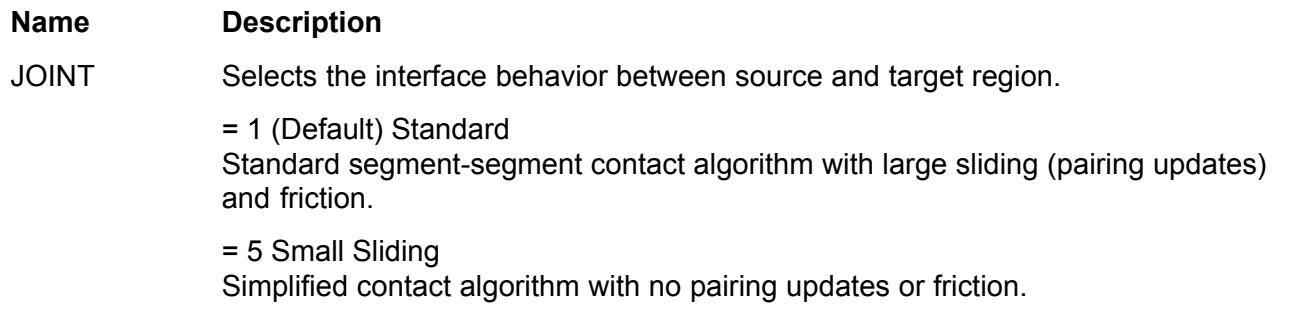

# <span id="page-16-0"></span>**Convergence functions**

A nonlinear solution iterates until the software computed convergence error functions are less than the convergence criteria you have defined for each function. A convergence error function is calculated with <sup>a</sup> ratio which compares the value of displacement, force, or work for the current increment to the total value of value of displacement, force, or work.

The SOL 401 displacement and force convergence error functions now include the following options. The work convergence error function has not changed.

You can now define the new NORMU and NORMP parameters on the NLCNTL bulk entry as L1, L2, or LINF to select <sup>a</sup> norm criteria of 1, 2, or infinity, respectively. The NORMU parameter applies to the displacement error function and the NORMP parameter applies to the force error function. The defaults NORMU=L2 and NORMP=L2 are consistent with the previous software behaviour.

In general, the norm computation results in <sup>a</sup> strictly positive value from <sup>a</sup> vector space *<sup>ν</sup><sup>n</sup>* such that:

*NORMU or NORMAL*

\n
$$
NORMU \text{ or } NORMP = L1 \rightarrow \|\nu\|_{1} = |\nu_{1}| + |\nu_{2}| + \dots + |\nu_{n}|
$$
\n
$$
NORMU \text{ or } NORMP = L2 \rightarrow \|\nu\|_{2} = \sqrt{\nu_{1}^{2} + \nu_{2}^{2} + \dots + \nu_{n}^{2}}
$$
\n
$$
NORMU \text{ or } NORMP = \text{LINE} \rightarrow \|\nu\|_{\infty} = \max(|\nu_{1}|, |\nu_{2}|, \dots, |\nu_{n}|)
$$

•The updated displacement convergence error function with the new norm criteria is as follows.

$$
\varepsilon_U^i = \frac{\left\| U_n^i - U_n^{i-1} \right\|_{norm}}{\left\| U_n^i - U_{n-1} \right\|_{norm}}
$$

where,

 $U_{n}$ <sup>i</sup> is the displacement vector for iteration i of time step n,

 $U_{n}$ <sup>i-1</sup> is the displacement vector for iteration i-1 of time step n, and

 $U_{n-1}$  is the displacement vector at convergence for time step n-1.

In addition, when you define the new REFU parameter on the NLCNTL bulk entry, the form of the displacement error function is as follows.

$$
\varepsilon_U^i = \frac{\left\| U_n^i - U_n^{i-1} \right\|_{norm}}{REFU}
$$

The updated force convergence error function with the new norm criteria is as follows.

$$
\varepsilon_{P}^{i} = \frac{\left\|R_{n}^{i}\right\|_{norm}}{\max(\left\|P_{n}^{i}\right\|_{normp}, \left\|F_{n}^{i}\right\|_{normp}, \left\|R_{n}^{1}\right\|_{normp})}
$$

where,

•

P<sub>n</sub>i is the external force vector for iteration i of time step n,

F<sub>n</sub>i is the internal force vector for iteration i of time step n,

 $R_n$ <sup>i</sup> is the residual force vector for iteration i of time step n, and

<span id="page-17-0"></span> $R_n^{-1}$  is the residual force vector for iteration 1 of time step n.

In addition, when you define the new REFP parameter on the NLCNTL bulk entry, the form of the force error function is as follows.

$$
\varepsilon_p^i = \frac{\left\|R_n^i\right\|_{normp}}{REFP}
$$

The following work convergence error function has not changed.

$$
\varepsilon_W^i = \frac{ABS(\Delta U_n^i, R_n^i)}{\max(ABS(U_n^i, P_n^i), ABS(U_n^i, F_n^i), ABS(U_n^1, R_n^1))}
$$

Where,

•

ΔU<sub>n</sub><sup>i</sup> is the incremental displacement vector computed for iteration i of time step n,

 $R_n$ <sup>i</sup> is the residual force vector for iteration i of time step n,

 $\mathsf{U}_{\mathsf{n}}^{\mathsf{i}}$  is the total displacement vector for iteration i of time step n,

P<sub>n</sub>i is the external force vector for iteration i of time step n,

F<sub>n</sub>i is the internal force vector for iteration i of time step n,

 $R_n^{\ -1}$  is the residual force vector for iteration 1 of time step n, and

 $\mathsf{U}_{\mathsf{n}}{}^1$  is the total displacement vector for iteration 1 of time step n.

### **Fourier harmonic solution update**

In NX Nastran 11.0, the Fourier normal modes subcase became available for SOL 401 with models which include axisymmetric elements. The subcase is designated with the ANALYSIS=FOURIER and HARMONICS=N case control commands in the subcase.

Now in NX Nastran 11.0.2, for grid points which are defined on the rotation axis, in addition to any conditions that you defined, NX Nastran automatically applies the following SPC and MPC conditions during the solution.

- •For the harmonic index k=0, NX Nastran fixes the radial  $(U_r)$  and azimuth  $(U_\theta)$  degrees-of-freedom.
- • For the harmonic index k=1, NX Nastran fixes the axial degree-of-freedom, and it creates the MPC condition  $U_r = U_\theta$  for the cosine terms, and the MPC condition  $U_r = -U_\theta$  for the sine terms.
- • Now beginning in NX Nastran 11.0.2 for <sup>a</sup> harmonic index k>1, NX Nastran fixes all translational degrees-of-freedom.

Note:

When axisymmetric elements are defined on the XZ-plane of the basic coordinate system, the X-axis of the basic system is the radial direction, the Z-axis of the basic system is the axial direction, and the Y-axis of the basic system is the azimuth direction. The grid points defining these elements must have  $X \geq 0$ .

<span id="page-18-0"></span>When axisymmetric elements are defined on the XY-plane of the basic coordinate system, the Y-axis of the basic system is the radial direction, the X-axis of the basic system is the axial direction, and the Z-axis of the basic system is the azimuth direction. The grid points defining these elements must have  $Y \geq 0$ .

### **Message level enhancement**

You can use the existing MSGLVL=1 parameter option on the NLCNTL bulk entry to request diagnostic output from your SOL 401 run.

Now you can use the new MSGLVL=2 option to request the same diagnostic output as MSGLVL=1 plus the location and value of the maximum translational displacement. The additional data printed with MSGLVL=2 includes the grid point ID, the translational component number (1, 2, or 3), and the dIsplacement value.

The highlighted text in the example output below shows the additional output when you define MSGLVL=2 on the NLCNTL entry.

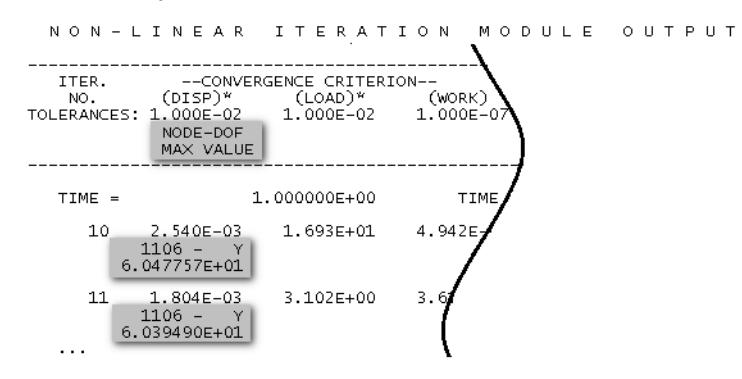

The updated MSGLVL parameter is as follows.

- MSGLVL Diagnostic level. (Integer =  $0$  or 1; Default =  $1$ )
	- 0: No additional diagnostic output

1: Convergence information is output for each iteration

2: Convergence information is output for each iteration plus the location and value of the maximum translational displacement.

# <span id="page-20-0"></span>**Chapter 2: Problem Report (PR) fixes**

# **Problem Report (PR) fixes**

 $\mathbf{r}$ 

The NX Nastran 11.0.2 maintenance release includes the following fixes.

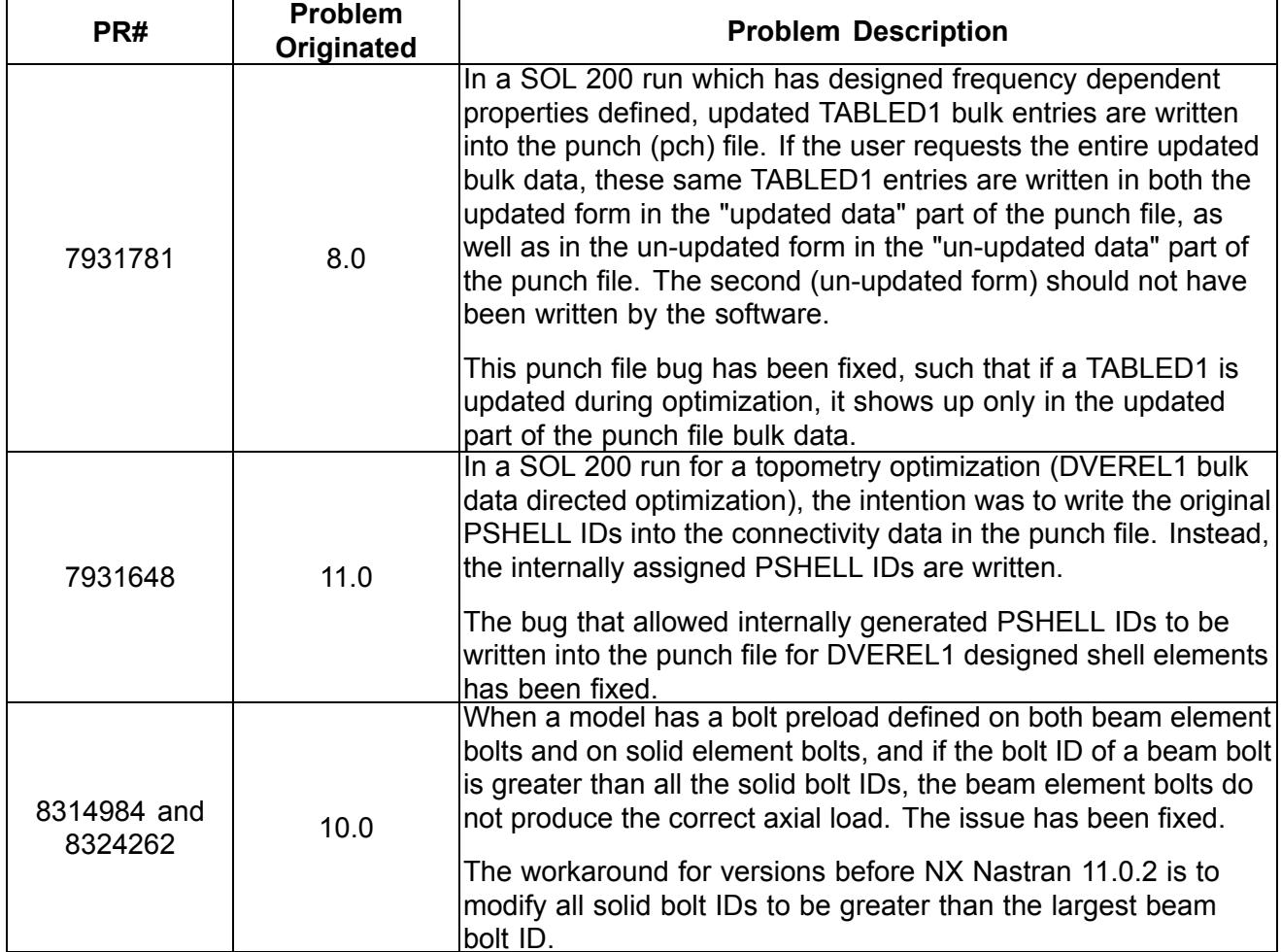

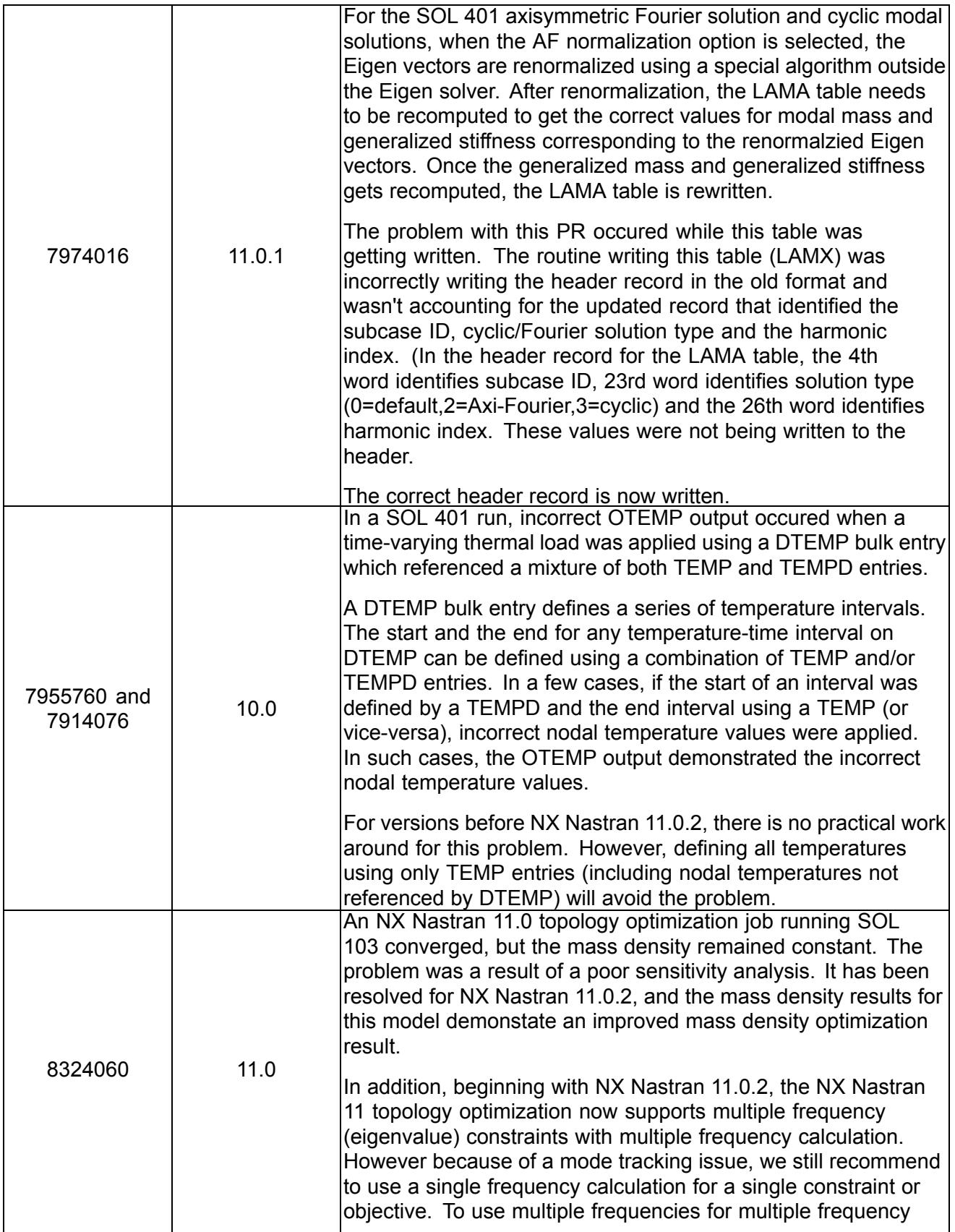

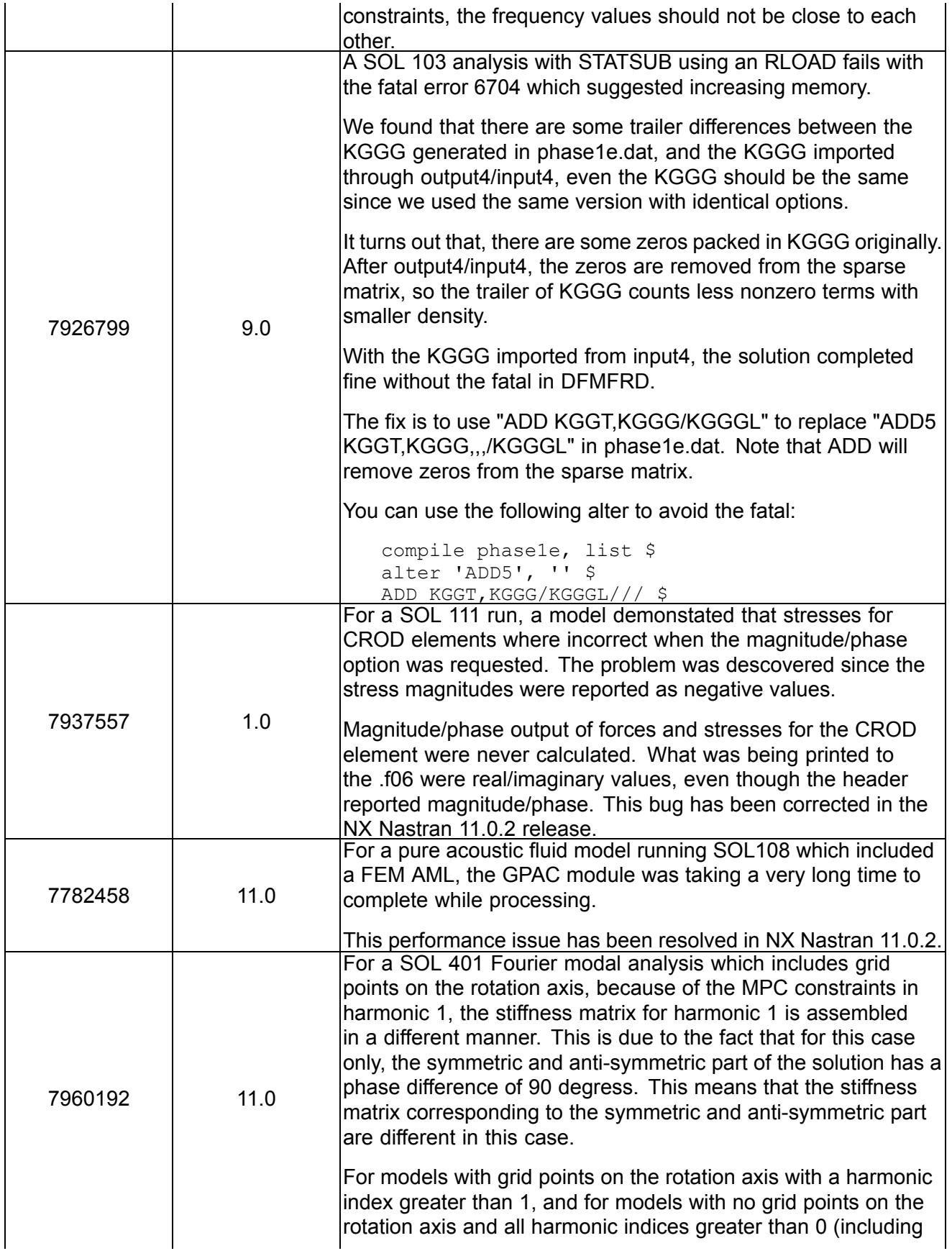

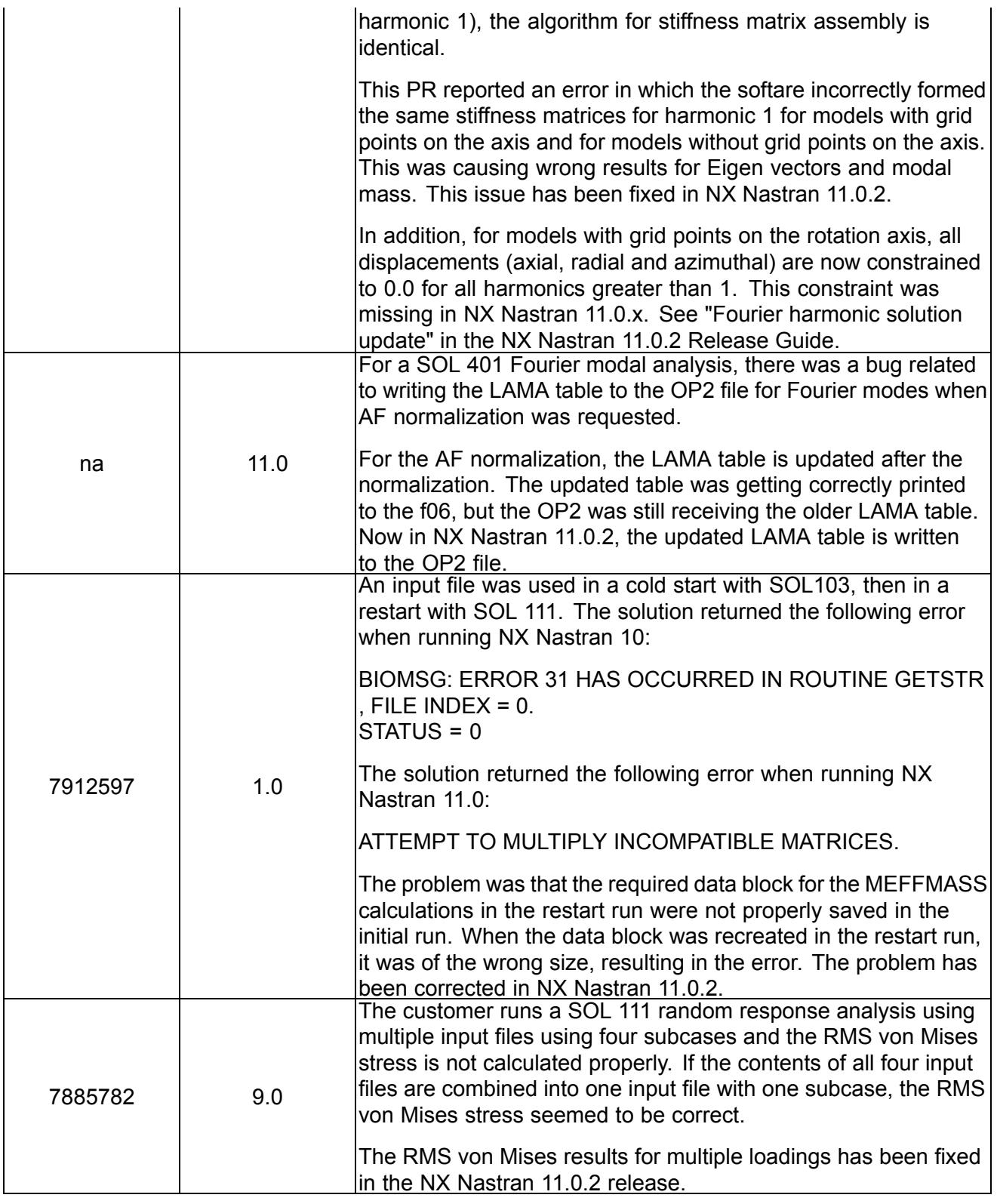

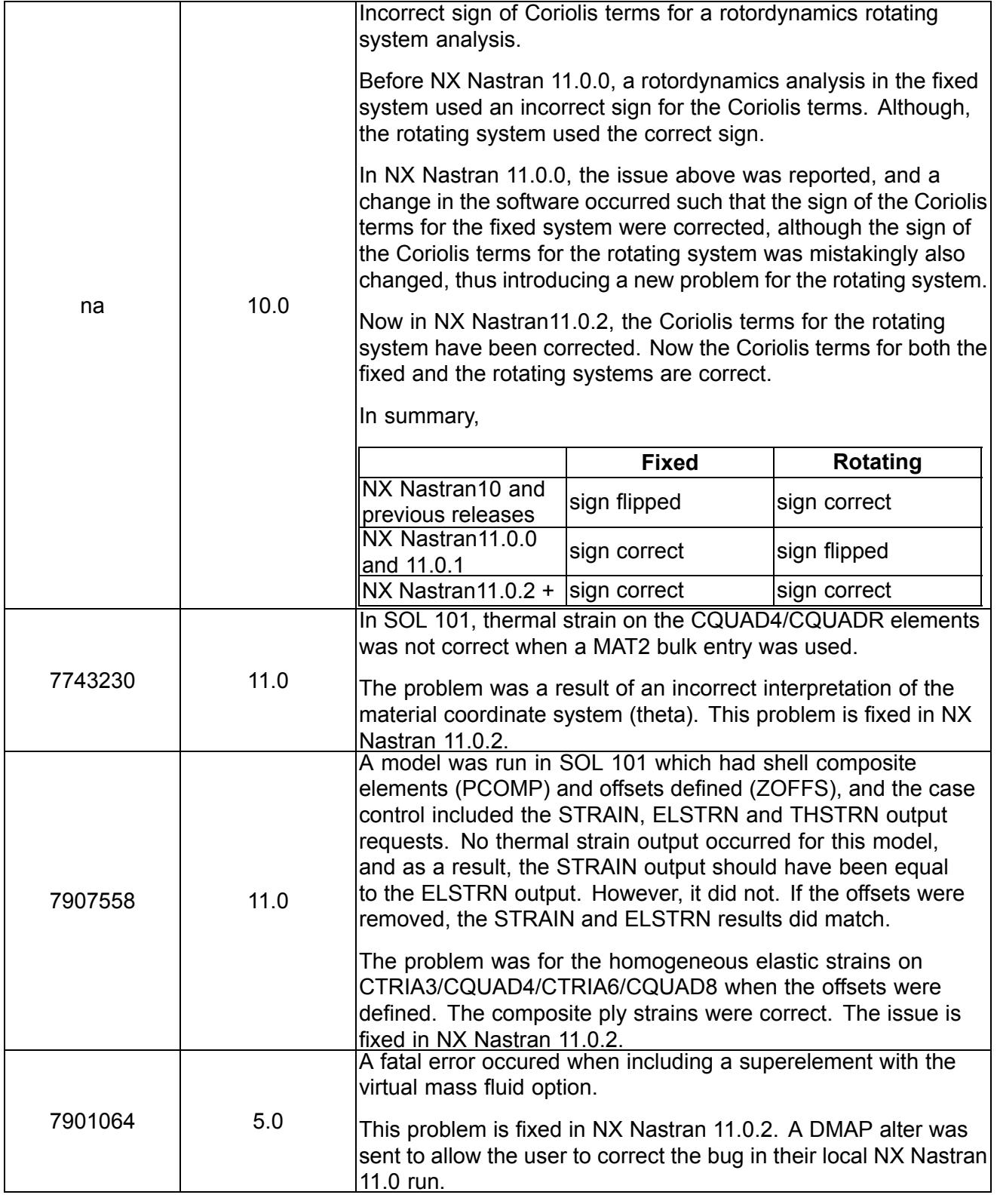

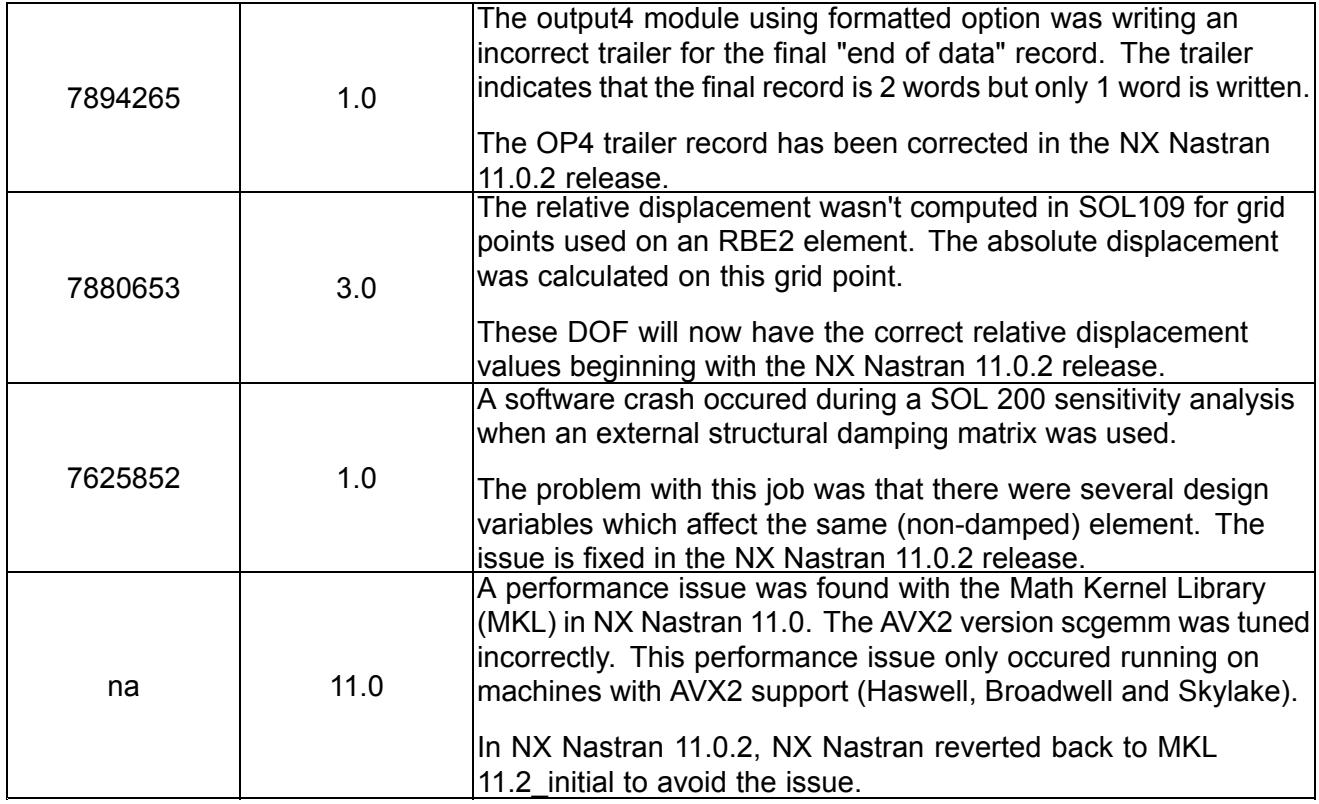

#### **Siemens Industry Software**

#### **Headquarters**

Granite Park One 5800 Granite Parkway Suite 600 Plano, TX 75024 USA +1 972 987 3000

#### **Americas**

Granite Park One 5800 Granite Parkway Suite 600 Plano, TX 75024 USA +1 314 264 8499

#### **Europe**

Stephenson House Sir William Siemens Square Frimley, Camberley Surrey, GU16 8QD +44 (0) 1276 413200

#### **Asia-Pacific**

Suites 4301-4302, 43/F AIA Kowloon Tower, Landmark East 100 How Ming Street Kwun Tong, Kowloon Hong Kong +852 2230 3308

#### **About Siemens PLM Software**

Siemens PLM Software, <sup>a</sup> business unit of the Siemens Industry Automation Division, is <sup>a</sup> leading global provider of product lifecycle management (PLM) software and services with 7 million licensed seats and 71,000 customers worldwide. Headquartered in Plano, Texas, Siemens PLM Software works collaboratively with companies to deliver open solutions that help them turn more ideas into successful products. For more information on Siemens PLM Software products and services, visit www.siemens.com/plm.

© 2017 Siemens Product Lifecycle Management Software Inc. Siemens and the Siemens logo are registered trademarks of Siemens AG. D-Cubed, Femap, Geolus, GO PLM, I-deas, Insight, JT, NX, Parasolid, Solid Edge, Teamcenter, Tecnomatix and Velocity Series are trademarks or registered trademarks of Siemens Product Lifecycle Management Software Inc. or its subsidiaries in the United States and in other countries. All other trademarks, registered trademarks or service marks belong to their respective holders.